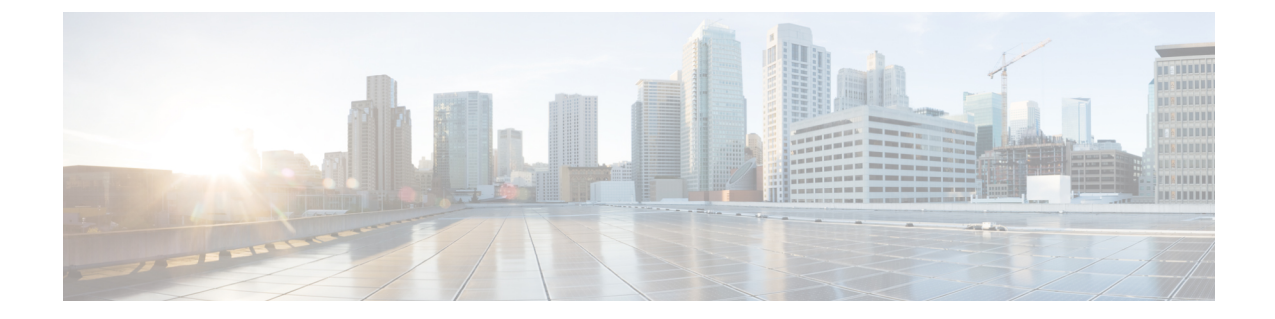

## スイッチのデコミッションおよび再コミッ ション

この章は、次の内容で構成されています。

• スイッチのデコミッションおよび再コミッション (1 ページ)

## スイッチのデコミッションおよび再コミッション

ポッドのすべてのノードをデコミッションし、再コミッションするには、この手順を実行しま す。この使用例の 1 つは、ノード ID をより論理的でスケーラブルな番号付け規則に変更する ことです。

手順

- ステップ **1** ノードごとに次の手順に従って、ポッド内のノードをデコミッションします。
	- a) **[**ファブリック(**Fabric**)**]** > **[**インベントリ(**Inventory**)**]** に移動し、**Pod** を展開します。
	- b) スイッチを選択して右クリックし、**[**コントローラから削除(**Remove from Controller**)**]** を選択します。
	- c) アクションを確認し、**[OK]** をクリックします。

プロセスにはおよそ 10 分ほどかかります。ノードは自動的にワイプされ、リロードされ ます。さらに、ノード構成がコントローラから削除されます。

- d) 廃止されたノードにポートプロファイル機能が展開されている場合、一部のポート構成は 残りの構成とともに削除されません。ポートをデフォルト状態に戻すには、デコミッショ ン後に手動で構成を削除する必要があります。これを行うにはスイッチにログインし、 **setup-clean-config.sh**スクリプトを実行し、実行されるまで待ちます。それから、リロード コマンドを入力します。
- ステップ **2** すべてのスイッチがポッドから廃止されたら、それらがすべて物理的に接続され、目的の構成 で起動されていることを確認します。
- ステップ **3** 次のアクションを実行して、各ノードを再稼働させます。
- ポートプロファイルが構成されたノードを新しいノードとして再コミッショ二ング させる前に、**setup-clean-config.sh**スクリプトを実行して、ポート設定をデフォルト 構成に復元する必要があります。 (注)
- a) **[**ファブリック(**Fabric**)**]** > **[**インベントリ(**Inventory**)**]**に移動し、**[**クイック スタート (**Quick Start**)**]**を展開し、**[**ノードまたはポッドのセットアップ(**Node or Pod Setup**) を クリックします。
- b) **[**セットアップ ノード(**Setup Node**)**]** をクリックします。
- c) **[**ポッド **ID**(**Pod ID**)**]** フィールドで、ポッド ID を選択します。
- d) [+] をクリックして、**[**ノード(**Nodes**)**]** テーブルを開きます。
- e) スイッチのノード ID、シリアル番号、スイッチ名、TEP プール ID、およびロール(リー フまたはスパイン)を入力します。
- f) [Update] をクリックします。
- ステップ **4 [**ファブリック(**Fabric**)**]** > **[**インベントリ(**Inventory**)**]** > **[**ファブリック メンバーシップ( **Fabric Membership**)**]** に移動して、ノードがすべて設定されていることを確認します。

## 次のタスク

ポッドがマルチポッドトポロジ内のポッドの1つである場合は、このポッドとノード用にマル チポッドを再構成します。詳細については、『*CiscoAPICLayer 3Networking*構成ガイド』「マ ルチポッド」を参照してください。

翻訳について

このドキュメントは、米国シスコ発行ドキュメントの参考和訳です。リンク情報につきましては 、日本語版掲載時点で、英語版にアップデートがあり、リンク先のページが移動/変更されている 場合がありますことをご了承ください。あくまでも参考和訳となりますので、正式な内容につい ては米国サイトのドキュメントを参照ください。